# **MyLab/Mastering Student Temporary Access**

## **What is Temporary Access?**

Temporary access allows you to start using MyMathLab or MyStatLab from the beginning of the course without payment. Once you set up temporary access, you will have **14 days** to upgrade to full access, either by purchasing an access code or by paying online.

## **Setting Up Temporary Access**

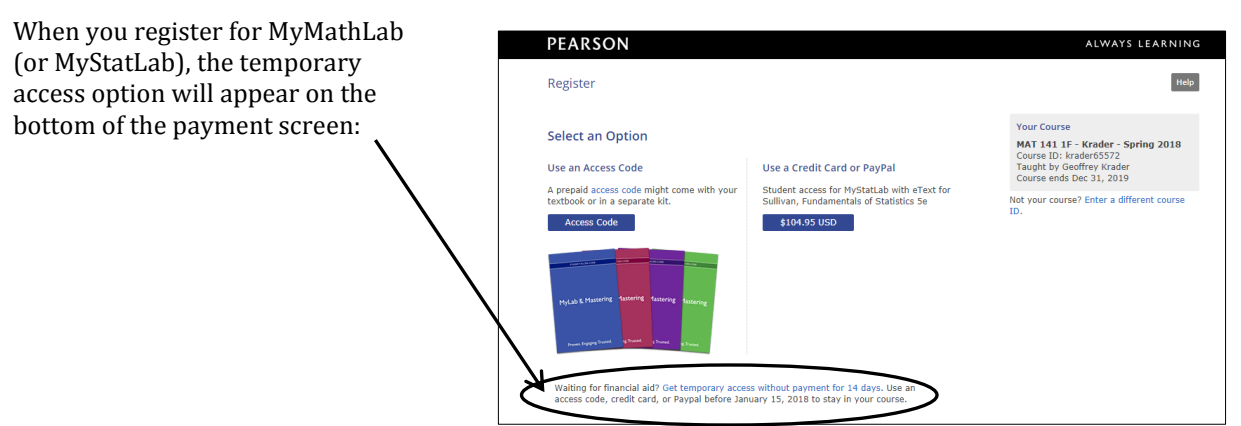

### **Upgrading from Temporary Access to Full Access**

Sometime before your temporary access expires, you will receive an email message from Pearson Education reminding you to upgrade to full access. If you do not upgrade your account within 14 days, you will be blocked from MyMathLab (or MyStatLab) until you upgrade.

To upgrade to full access, use:

- The link in the email reminder from Pearson Education, or
- The MyMathLab (or MyStatLab) web site.

After you have upgraded your account, you will continue to have access to the entire course content including work you had already completed using temporary access.

### **Upgrading to Full Access using the Pearson Email Link:**

- 1. Before your temporary access expires, click the link in the reminder email message.
- 2. Enter your Pearson username and password, then click "Sign In." **IMPORTANT:** Use the same username and password you used to set up temporary access. **Do not** create a new account.
- 3. When asked to select a payment option, select "Access Code" if you have purchased an access code. You may also pay for full access online using a major credit card or PayPal account.

### *Continues* **→**

#### **Upgrading to Full Access from the MyMathLab (or MyStatLab) Web Site:**

- 1. Go to the MyMathLab (or MyStatLab) web site at www.pearsonmylab.com.
- 2. Click "Sign In."
- 3. Enter the Pearson username and password that you have been using for temporary access, then click "Sign In."
- 4. On the next page, locate the course name, then select "Upgrade access" (see figure on the right).
- 5. When asked to select a payment option, select "Access Code" if you have purchased an access code. You may also pay for full access online using a major credit card or PayPal account.

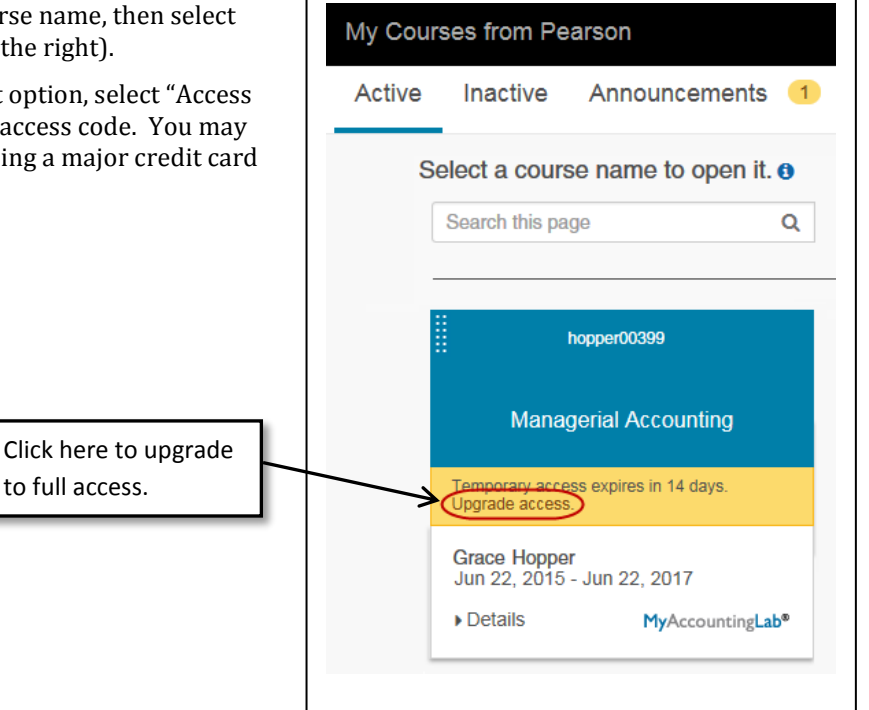

Credits: Some material in this handout is taken from the Pearson Education support web site.